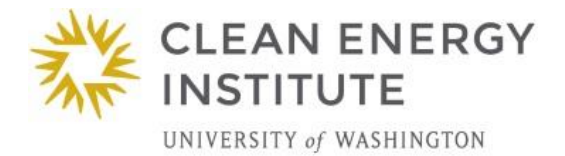

# *Simulating the Impact of PV Generation on Power System Voltage*

# Overview:

In this lab students will learn how to use PowerWorld to conduct basic power system simulations. They will also learn about the voltage control, as well as the impacts of photovoltaic (PV) generation on the voltage along distribution feeders.

# Essential Question:

- What is voltage control?
- What are the impacts that PV generation would have on voltage control?

# Background:

# *1.1 Structure of the power system*

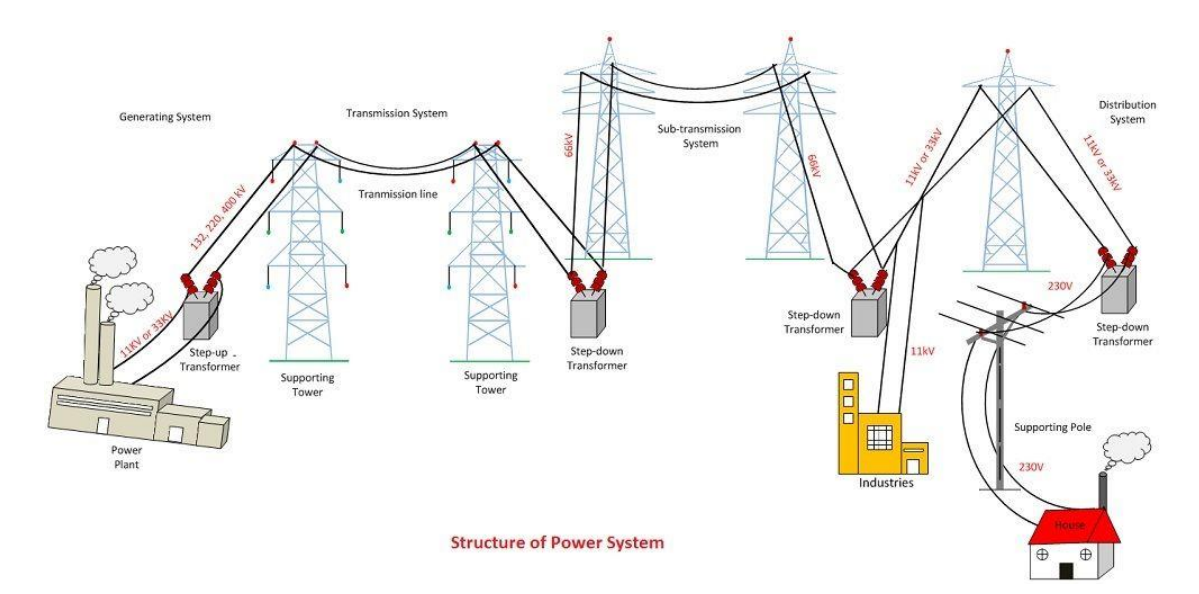

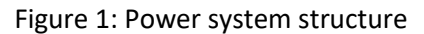

Copyright © 2018 Clean Energy Institute - University of Washington 1 The system that delivers electric power to houses and businesses is called the power system or the grid and consists of three sub-systems: generation, transmission and distribution. In traditional power systems, the generation subsystem is made up of large hydro or fossil fueled power plants. The transmission network carries the power produced by these plants over long distances. It is a meshed, i.e. there are multiple electrical paths between the power plants and the main connecting points or substations. The connection between these substations and the residential, commercial and industrial consumers is called the distribution network. Distribution feeders are radial, i.e. there is only one electrical path between the substations and the consumers. To reduce electrical losses, transformers are used to raise the voltage at the output of the power plants to very high levels (e.g. 345 kV) for transmission over long distances. Closer to the consumers, transformers progressively step this voltage down to safer levels.

Small scale PV generation (e.g. what you might install on the roof a house) thus takes place on the radial distribution grid while large scale PV generation (e.g. solar farms in the deserts of Arizona and California) are connected at the transmission level.

## *1.2 Introduction to the PowerWorld simulator*

PowerWorld™ is a state-of-the-art software package that can be used to simulate the operation of very large power systems in quite a bit of details. You can download a free demo version for your computer at: <https://www.powerworld.com/download-purchase/demo-software>

PowerWorld takes as input the power injected or extracted at each node (or "bus") of the network and solves the power flow equations to determine the voltage at each of these buses. This can be done either for a snapshot of the system conditions or repeatedly to follow the evolution of the system over time.

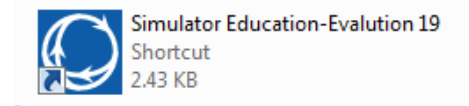

Figure 2: The icon of PowerWorld

Double click the icon of PowerWorld, this software starts, then the welcome page appears.

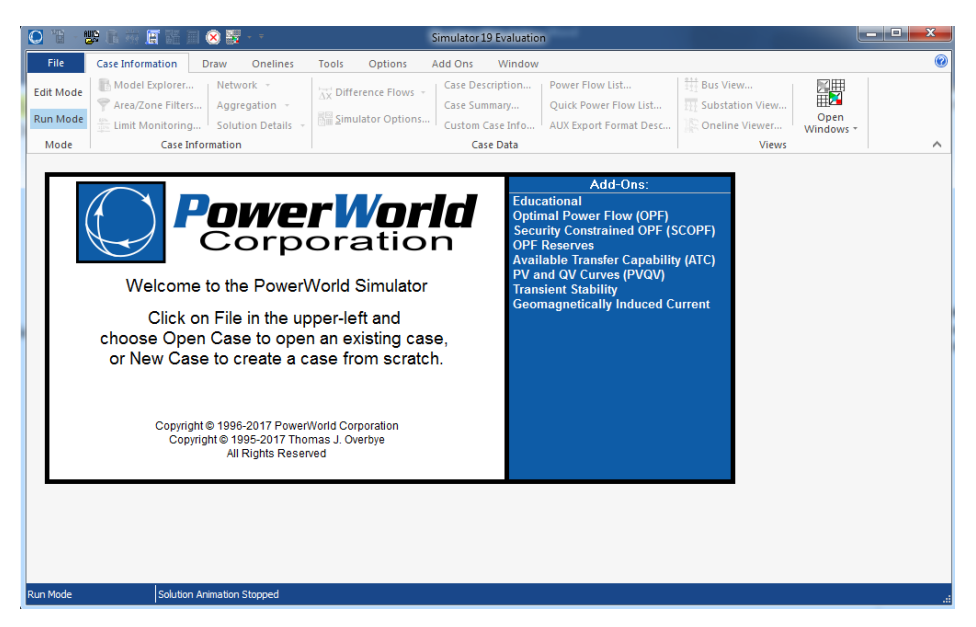

Figure 3: Welcome page of PowerWorld

Copyright © 2018 Clean Energy Institute - University of Washington 2

On the top of this welcome page, there is a ribbon interface. All menus are integrated in it. The detailed use of these menus will be introduced in our following experiments. It is worth noting that there are two modes of operation: **Edit mode** and **Run mode**. Under the **Edition mode**, new power flow cases can be created, existing cases can be modified. Under the **Run mode**, the power flow cases can be simulated, and many power flow analysis tools can be used.

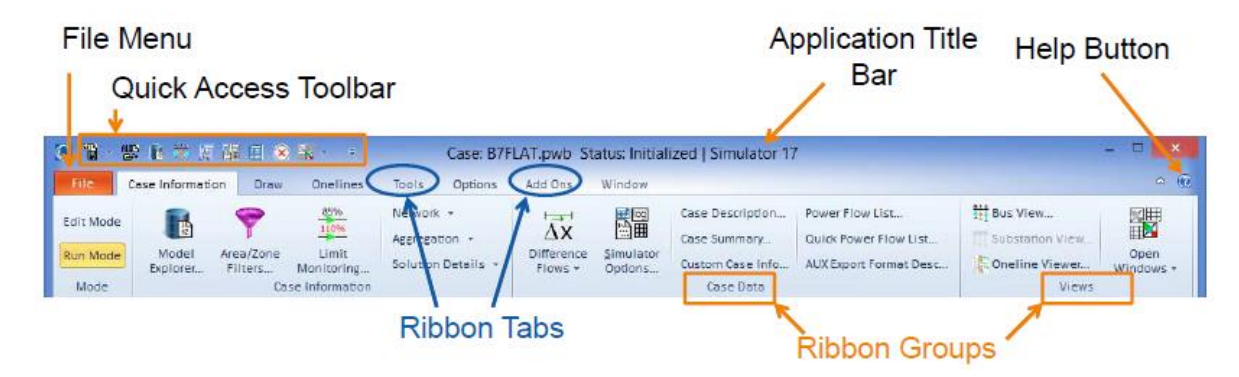

Figure 4: Ribbon interface

The data needed for the following experiments and the assignments are stored in folders 'Experiments Data' and 'Assignments Data' on desktop, respectively. In each folder, there are three kinds of files:

- PWB files, they are saved as **filename.PowerWorld Binary**, and contain the actual power system data for the case like power flow data, economic parameters, etc.;
- PWD files, they are saved as **filename.PWD File**, and contain the graphical data associated with the case like sizes, shapes, colors, etc.;
- TSB files, they are saved as **filename.TSB File**, and contain the time step simulation data associated with the case like the input data, the simulation options, etc.

# *1.3 Introduction to voltage control*

Voltage is very important property of power system. All electric appliances are produced for a specific voltage range, for example, the power voltage range for a LED Desk Lamp is 100V-240V. If the voltage is too high, the filament of the bulb would melt. While if the voltage is too low, the light would become quite dim. Hence it is important to maintain the voltage within a certain range. Generally, the voltage is quantified in per unit (pu) of the nominal voltage. The utility is responsible for maintaining this voltage typically within 5% of nominal, i.e. between 1.05 and 0.95 pu.

There are two parts to the electrical power. The one that you are familiar with is the active power. It is measured in Watts (or kW or MW) and represents the rate at which energy is consumed. However, in alternating current (AC) systems, some power oscillates between sources and sinks. This power is called reactive power and is measured in Volt Ampere Reactive or VAR (or kVAR or MVAR). Reactive power does not translate into a production or consumption of energy but, by convention, inductors are said to "consume" reactive power while capacitors and generators "produce" reactive power. Since loads tend to have an inductive component, they "consume" reactive power as well as active power.

Figure 5 shows a schematic representation of a simple distribution feeder, the voltage magnitudes of each bus and the load values are indicated by blue numbers. The generator with the label "slack" represents the point where this distribution feeder is connected to the transmission network (i.e. the head of the feeder). The voltage at that point is regulated automatically and can be treated as unaffected by whatever happens on the feeder.

Loads (e.g. groups of consumers) are located at various points along the feeder. The power (both active and reactive power) that they draw from the feeder causes a current to flow. The combination of this current and the impedance of the feeder causes a drop in the voltage. Since the impedance increases with the length, the voltage drop is larger for buses located further away from the slack bus. And the voltage drop is larger for larger electrical power transmission (which is associated with larger current flow). Moreover, the current combined with the resistance of the feeder would cause a heat loss, hence the generation (51 MW) is slightly higher than the sum of all the active power load (50 MW).

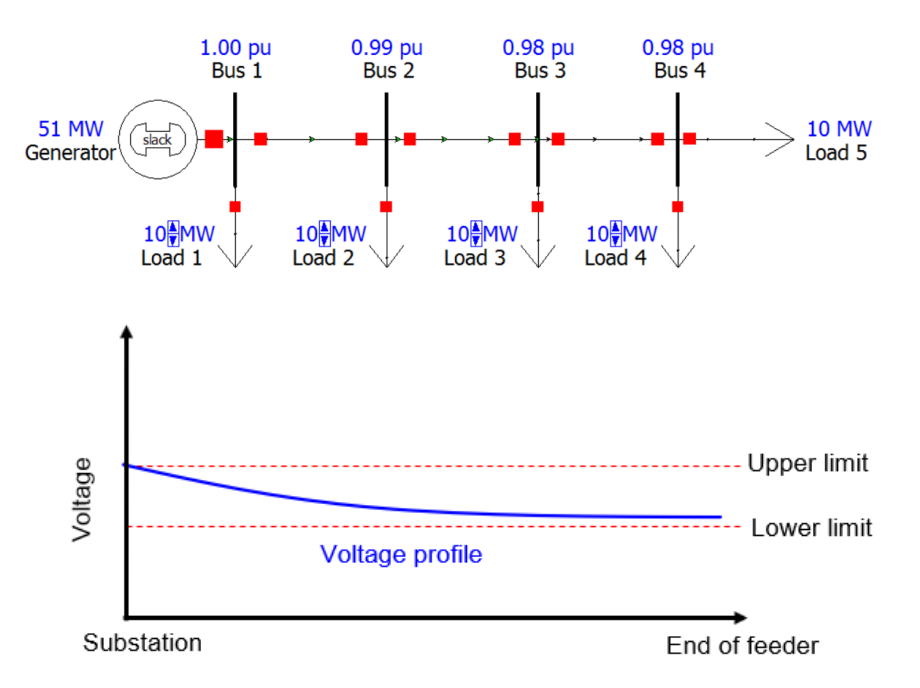

Figure 5: Schematic representation of a simple distribution feeder and the voltage profile

# Research Connection:

Installations of small-scale residential rooftop PV systems are growing rapidly. In 2017, around 27.9 GW rooftop PV systems were installed worldwide and SolarPower Europe estimated that the global installed capacity will rise to between 40.2 GW and 83.7 GW by 2022 [1]. Because they have a much larger R/X ratio than transmission networks, voltages in distribution networks are quite sensitive to variations in the active power generated by distributed PV systems. Distribution networks with a high penetration of PV are therefore likely to experience several voltage quality problems [2-4]:

- Over-voltages when the PV generation exceeds the local load and the power flow reverses;
- Rapid voltage fluctuations caused by sudden changes in solar irradiance;
- Copyright © 2018 Clean Energy Institute University of Washington 4 • Large voltage differences between nodes due to the uneven distribution of PV generation capacity.

Consequently, the voltage control when PV systems are integrated to the power system has attracted lots of researchers and various control strategies have been proposed.

# NGSS Standards:

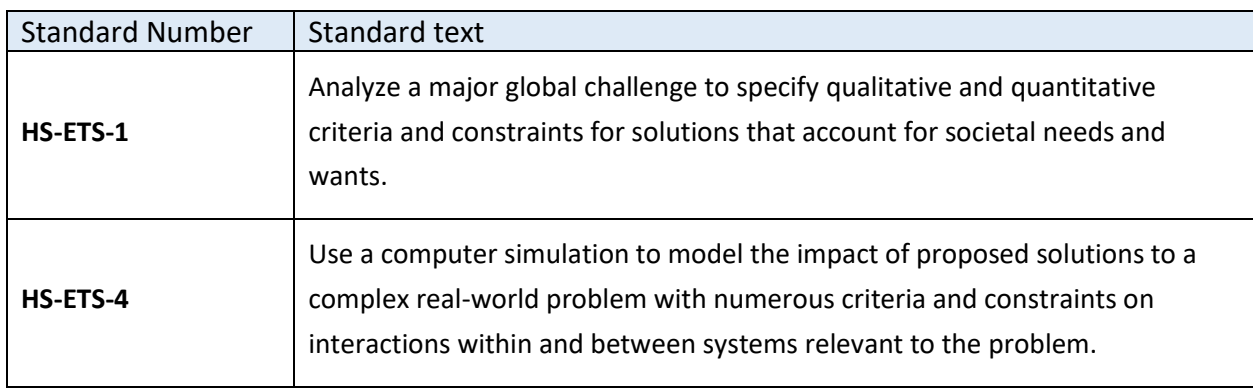

# Materials:

PowerWorld™ is used to in this lab to conduct the simulation. You can download a free demo version for your computer at[: https://www.powerworld.com/download-purchase/demo-software.](https://www.powerworld.com/download-purchase/demo-software)

# Experiments:

# *1.1 Effect of active load on voltage profile*

Objective:

In this case, we assume there is no reactive power component and simply examine the influence of active power on system voltage. The test system in shown in Figure 5.

Procedure:

- 1. Open case 'Voltage Control\_Real Power.psb' in 'Experiments Data' folder;
- 2. Change the mode into **Run Mode**;
- 3. Go to the **Tools** ribbon tab and press the **green play button**. This shows the voltage magnitude of each bus as well as the movement of electrical power;

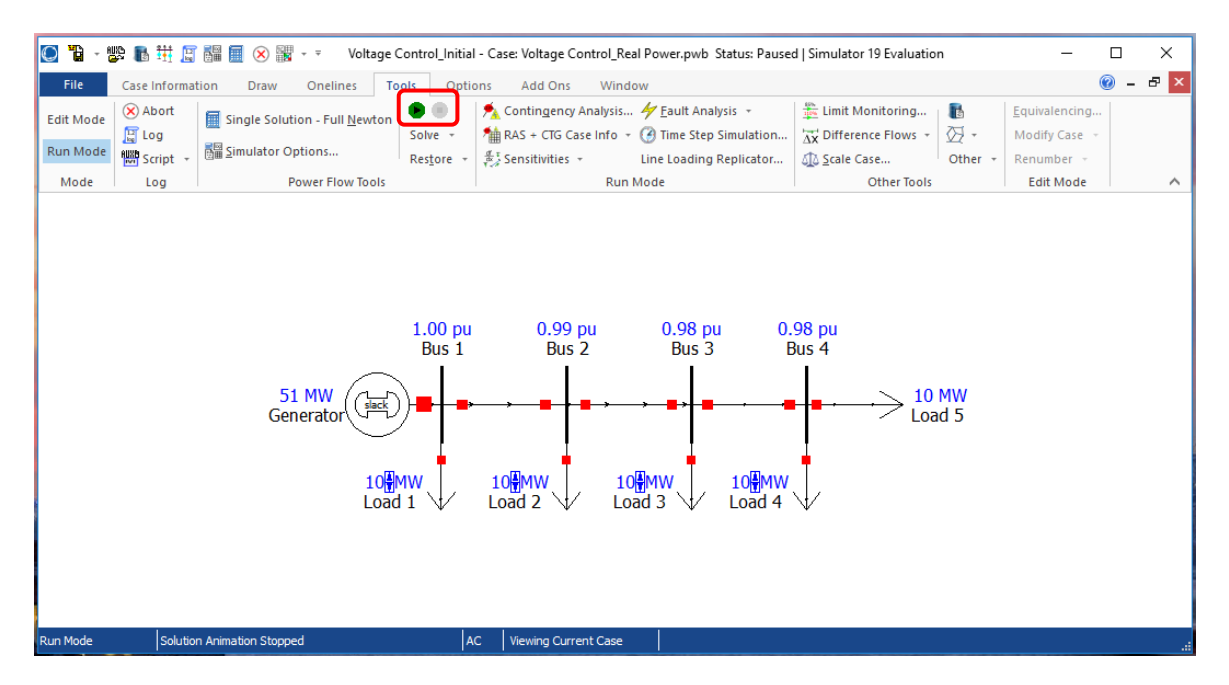

4. Click the **upper blue triangle** beside load 4 to increase the active power of the load until the voltage at some bus reaches the normal voltage limits (e.g. 1.05 - 0.95 pu), record the critical load value, then bring that load back to its initial value of 10 MW;

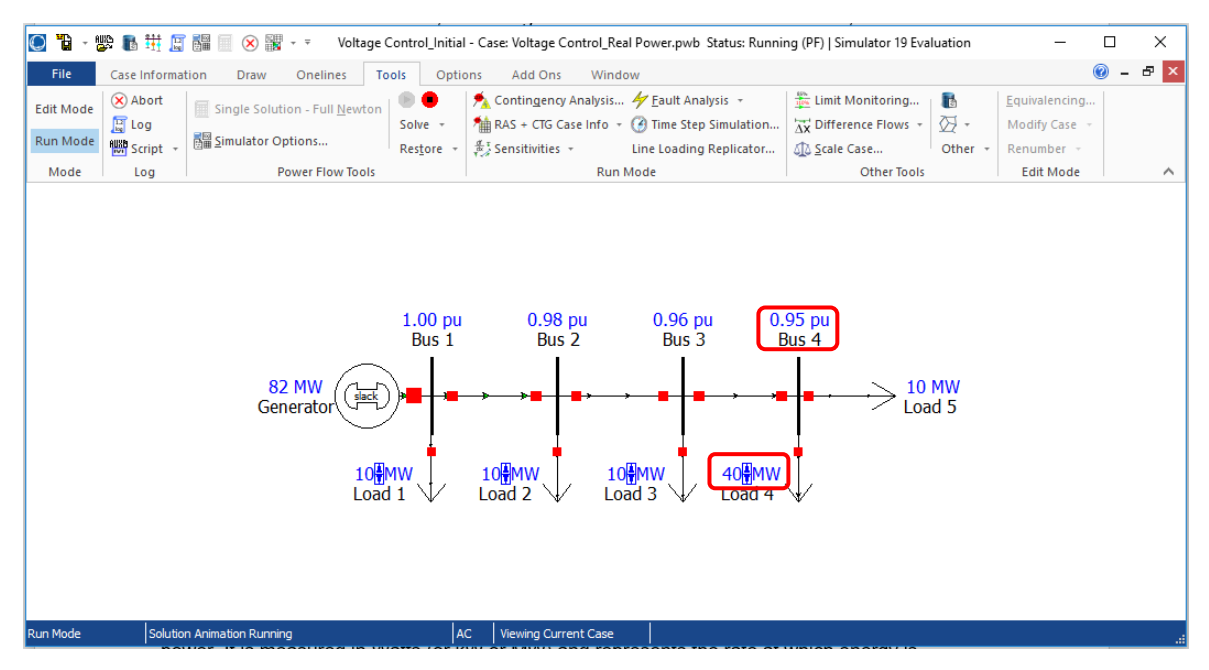

- 5. Repeat step 4, find out the critical active power value for all loads;
- 6. Click the red pause button in Tools ribbon tab to terminate this simulation.

## Question:

- 1. How does the change of load active power influence system voltage?
- 2. What's the difference between the critical value of different loads?

# *1.2 Effect of the reactive load on voltage profile*

## Objective:

In this case, we will examine the impact of reactive power on system voltage. Note that some of the reactive power is also "lost" in the impedance of the feeder. Figure 6 shows a schematic representation of a feeder.

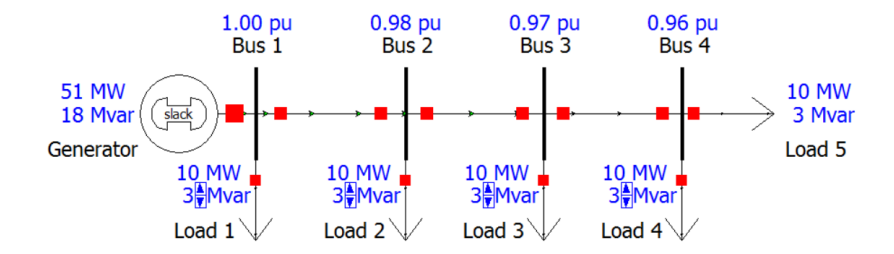

Figure 6: Schematic representation of a distribution feeder with both active and reactive loads

#### Procedure:

- 1. Open case 'Voltage Control Reactive Power.psb' in 'Experiments Data' folder;
- 2. Change the mode into **Run Mode**;
- 3. Press the **green play button**. This shows the voltage magnitude of each bus;
- 4. Follow steps 4, 5 in the active power case, find out the critical reactive power value of each load that makes the voltage at some bus reaches the normal voltage limits.
- 5. Press the **red pause button** to terminate this simulation.

#### Question:

- 1. How does the change of load reactive power influence system voltage?
- 2. What's the difference between the critical value of the load at different locations?
- 3. What's the difference between the influences of active power and reactive power?

## *1.3 Effect of capacitor connection on voltage profile*

#### Objective:

As we mentioned above, capacitors "produce" reactive power that can be used to compensate for the reactive power "consumed" by the inductive loads. This is often used to help manage the voltage profile along a distribution feeder.

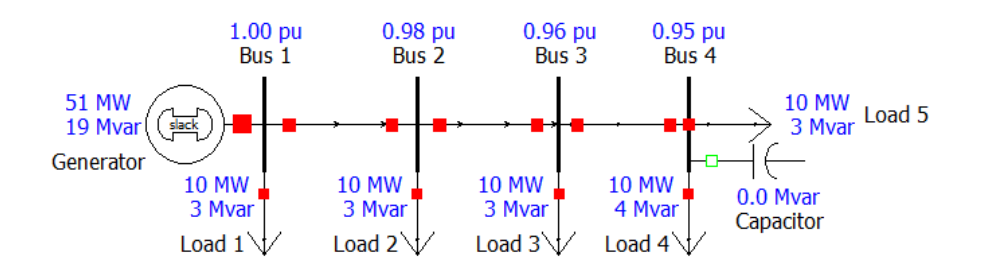

Figure 7: Schematic representation of a distribution feeder with reactive compensation

Copyright © 2018 Clean Energy Institute - University of Washington 7

Procedure:

- 1. Open case 'Voltage Control\_Capacitor.psb' in 'Experiments Data' folder;
- 2. Change the mode into **Run Mode**;
- 3. Press the **green play button**. This shows the voltage magnitude of each bus;
- 4. Click the **square** between bus 3 and the capacitor to connect it to the test system;

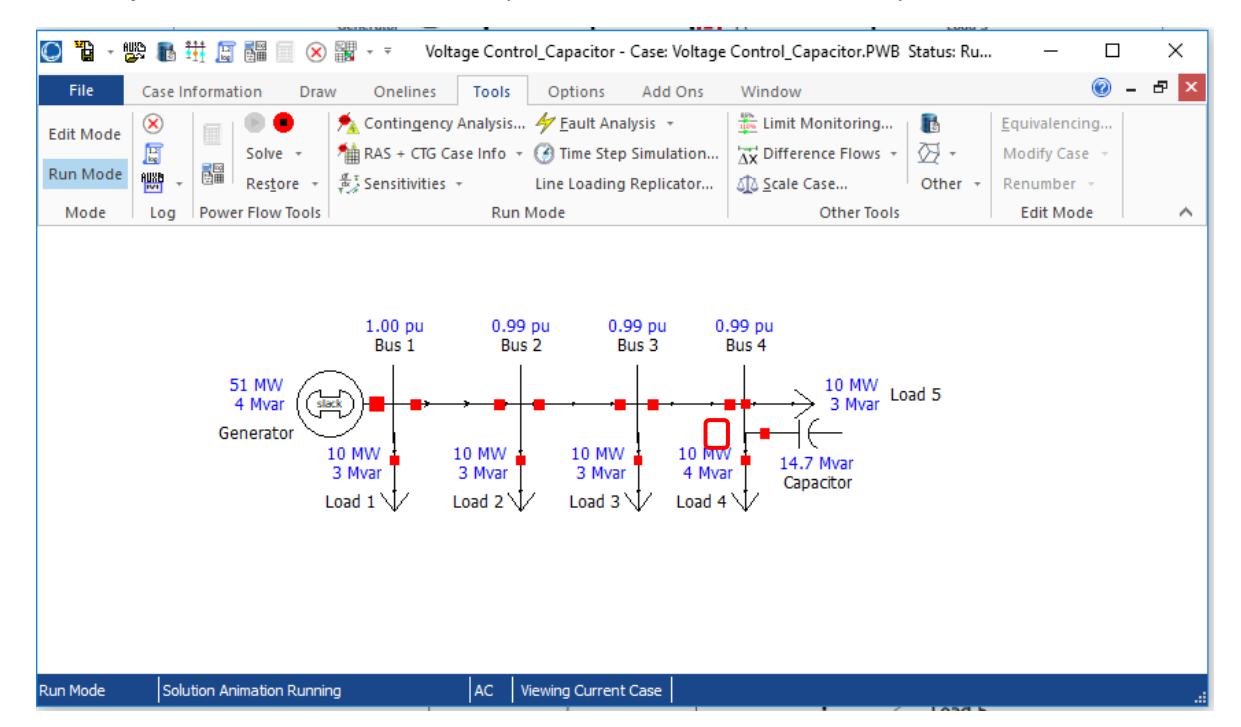

5. Press the **red pause button** to terminate this simulation.

Question:

- 1. How does the connection of capacitor influence system voltage?
- 2. Where would you install the capacitor to control system voltage?

## *1.4 Effect of PV generation on voltage profile*

#### Objective:

PV generation on the feeder would reduce the amount of power that flows through the transmission network. Here we will exam how does it impact the system voltage.

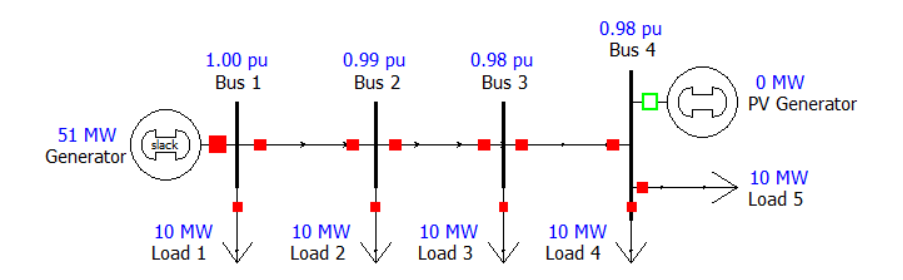

Figure 8: Schematic representation of a distribution feeder with PV generation

Copyright © 2018 Clean Energy Institute - University of Washington 8

### Procedure:

- 1. Open case 'Voltage Control\_PV Generation.psb' in 'Experiments Data' folder;
- 2. Change the mode into **Run Mode**;
- 3. Press the **green play button**. This shows the voltage magnitude of each bus;
- 4. Click the **square** between bus 4 and the PV generator to connect the PV generator;
- 5. Press the **red pause button** to terminate this simulation.

#### Question:

1. How does the connection of PV generation influence system voltage?

#### *1.5 Effect of the location of PV generation on voltage profile*

#### Objective:

PV generator can be connected at any location of the network, here we exam how does the location of PV generator influence the system voltage.

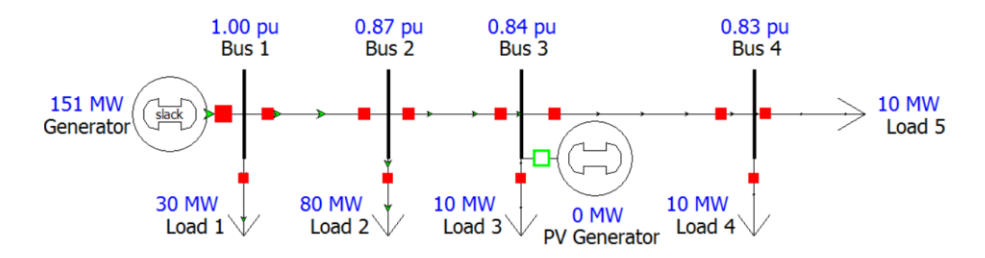

Figure 9: Schematic representation of a distribution feeder with PV at a different location

#### Procedure:

- 1. Open case 'Voltage Control PV Location.psb' in 'Experiments Data' folder;
- 2. Change the mode into **Run Mode**;
- 3. Press the **green play button**. This shows the voltage magnitude of each bus;
- 4. Click the **square** between bus 3 and the PV generator to connect the PV generator;
- 5. Press the **red pause button** to terminate this simulation.

#### Question:

1. What are the possible impacts that PV generation would cause to the voltage control?

## Extensions:

#### Objective:

Use the case 'Voltage\_Control.psb' file to conduct simulation based on the procedures presented in our class to further explore the voltage control in power system.

Guidelines:

- This test system contains two capacitors and two inductors, you can choose to create simulation cases with 0, 1, 2 capacitor(s) or inductor(s).
- Increase or decrease the reactive power of the capacitor/inductor and record the corresponding voltage values of the four buses. Concludes the voltage control ability of the capacitor and inductor by plotting the graph with the value of capacitor/inductor as X-axis, the value of voltage as Y-axis;
- How would you use the capacitor and/or inductor to do voltage control when the PV generator is connected to the power system?

Tips:

- Double click on the inductor or capacitor to change its value (either Actual Mvar or Nominal Mvar). Do not set the value of the capacitor to negative, otherwise it is changed to an inductor though it still looks like a capacitor. Similarly, do not change the value of the inductor to positive.
- Make sure the active and reactive power from the generator is nonnegative.
- Double click on the voltage value, you can change the number of digit to the right of decimal to get a more accurate voltage magnitude.

# Resources:

You can watch demo videos of PowerWorld on YouTube: [https://www.youtube.com/user/PowerWorldCorp.](https://www.youtube.com/user/PowerWorldCorp)

The PowerWorld user's guide is available at: [https://www.powerworld.com/files/Simulator16\\_Help\\_Printed.pdf](https://www.powerworld.com/files/Simulator16_Help_Printed.pdf)

# References:

[1] Solar Power Europe, `Global market outlook for solar power 2018-2022', Available at: <https://www.solarpowereurope.org/wp-content/uploads/2018/09/Global-Market-Outlook-2018-2022.pdf>

[2] Tonkoski R., Turcotte D., EL-Fouly T.H.: `Impact of high PV penetration on voltage profiles in residential neighborhoods', *IEEE Trans. Sustain. Energy*, 2012, **3**, (3), pp.518--527

[3] Yan R., Saha T.K.: `Investigation of voltage stability for residential customers due to high photovoltaic penetrations', *IEEE Trans. Power Syst.*, 2012, **27**, (2), pp.651--662

[4] Wang L., Saha T.K., Yan R.: `Voltage regulation for distribution systems with uneven PV integration in different feeders', *Proc. IEEE Power and Energy Society General Meeting (PESGM)*, Chicago, IL, Jul. 2017, pp.1--5